### 申請書作成の際の注意事項

- 申請書は「1. 電子申請システム (申請書情報入力)」と「2. Application Form (Word 様式) 」で構成されます。申請書に重大な不備がある場合には、不受理とすることもあ りますので、募集要項及び申請書の注意事項を熟読の上、記入・申請をしてください。
- 振興会に申請した申請書の差し替えは一切認められません。

#### 1. 電子申請システムについて

- (ア) 「電子申請のご案内」ページ (https://www-shinsei.jsps.go.jp/index2.html) から 国際交流事業用のIDとPWを用いてログインする。
	- →「申請書新規作成」を選択
		- →「国際共同研究事業」を選択
			- →「申請書情報入力」をクリック
	- 【注意】事業名(国・対応機関)を確認の上、正しい事業名で申請してください。誤った 事業名を選択し申請した場合、差し替えることはできません。
- (イ)和文、英文の指定がありますので、これに従ってください。JIS第1水準及び第2 水準以外の文字コードや特殊フォントは使用することができません。
- (ウ)相手国側参加者には、第三国にある機関に所属する者を含めることはできません。
- (エ) Application Formの「3 Research Plan and Method」を記入、申請書情報入力の「研 究経費」を入力する際には、研究期間と会計年度に不一致がないよう留意してくださ い(例:11月から3年間の実施期間の場合、4会計年度となります。第1会計年度 は11月から翌3月、第3会計年度が4月から10月まで)。
- (オ) 作成時のその他注意事項は別紙をご確認ください

#### 2. Application Form (Word様式)

- (ア) 国際交流事業のウェブサイトで公開されている申請書様式以外による提出は認められ ません。必ず下記ウェブサイトからダウンロードしてください。なお、異なる様式で 作成した場合は(例:全く異なる様式を用いて作成)、不受理と致します。 https://www.jsps.go.jp/j-bottom/02\_i\_sinsei.html
- (イ) Application Formは、PDFファイルに変換され、以降の審査処理に使われます。外 字や特殊フォント等は正しくPDFファイルに変換されませんので、変換されたPD Fファイルの内容を提出前に必ず確認してください。うまく表示されない文字・記号 等がある場合には、画像として貼り付ける等、作成しなおしてください。
- (ウ) 英語で記載してください。これら以外の言語での記載は認められません。
- (エ) 様式の改変(増ページ、項目の追加・削除、枠内の注意事項等の削除修正等)はでき ません。
- (オ) 申請書はモノクロ印刷を行い審査員に送付するため、印刷した際、内容が不鮮明とな らないよう、作成に当たってはご注意ください。
- (カ) 3MB以上のファイルは送信できませんので、画像を貼り付ける際はご注意くださ  $V_{\circ}$
- (キ) URLアドレスの記載は可能ですが、当該ホームページの内容は申請書の一部として 認められませんので注意してください。

## 別紙

# 申請書情報入力画面

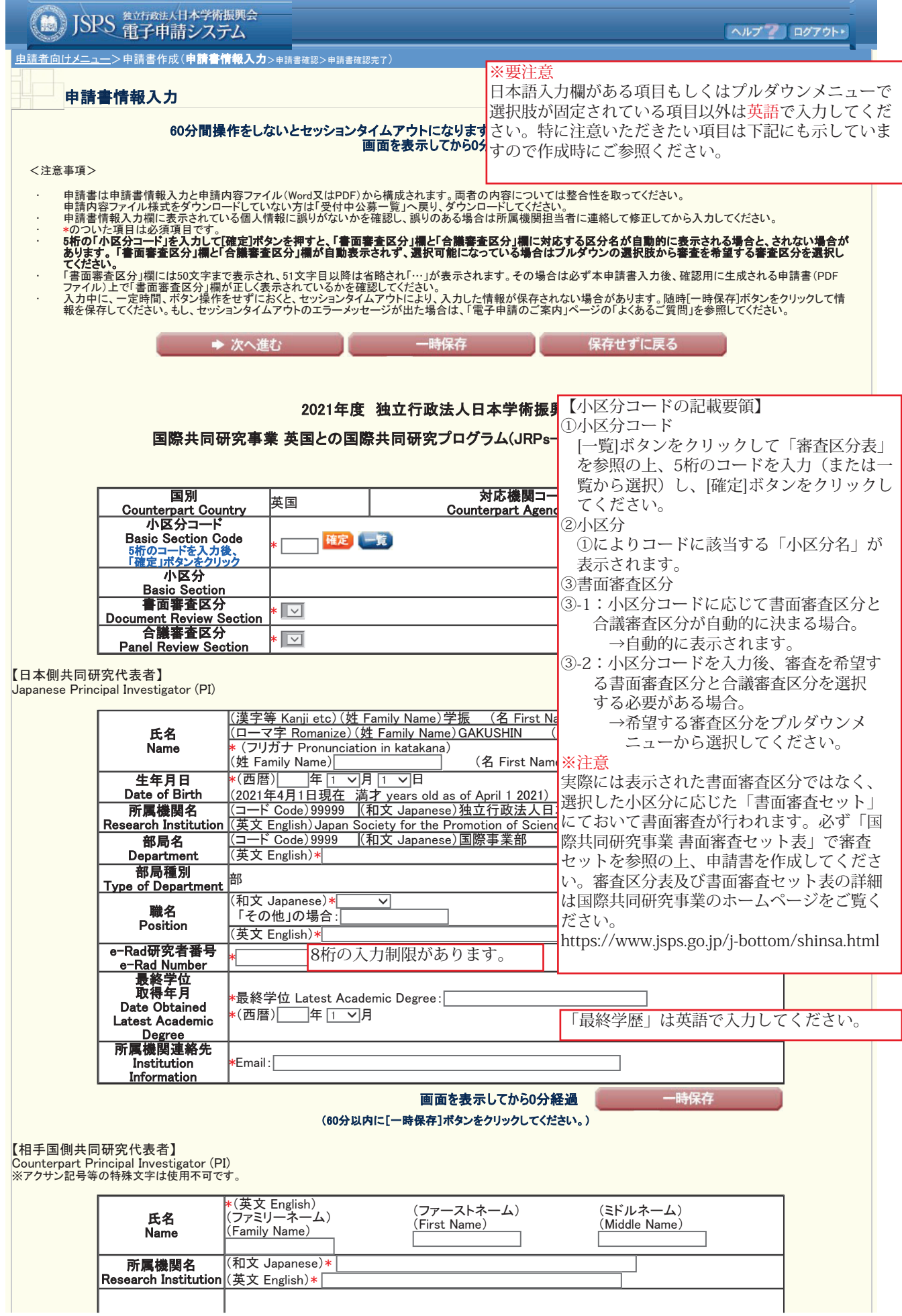

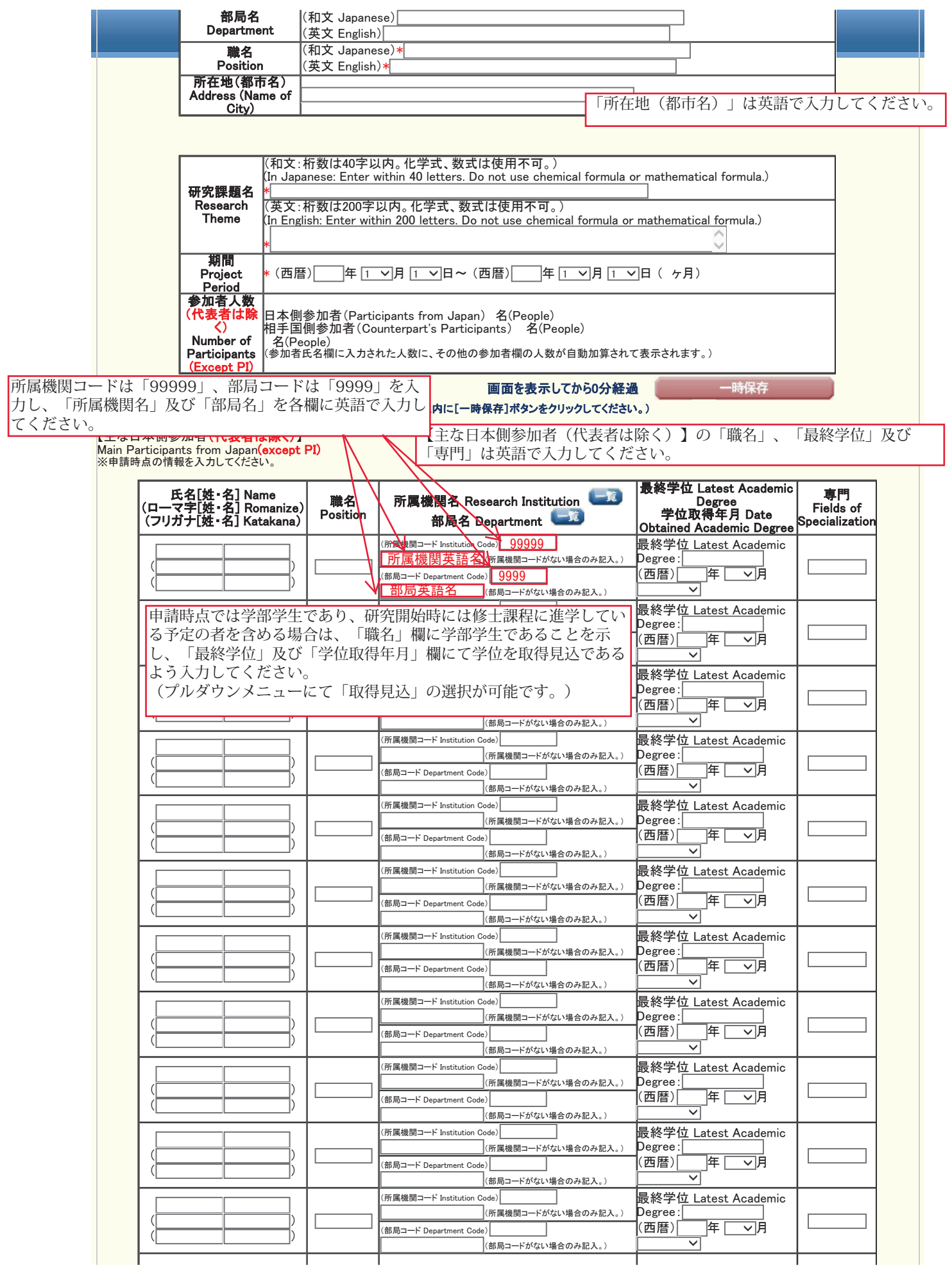

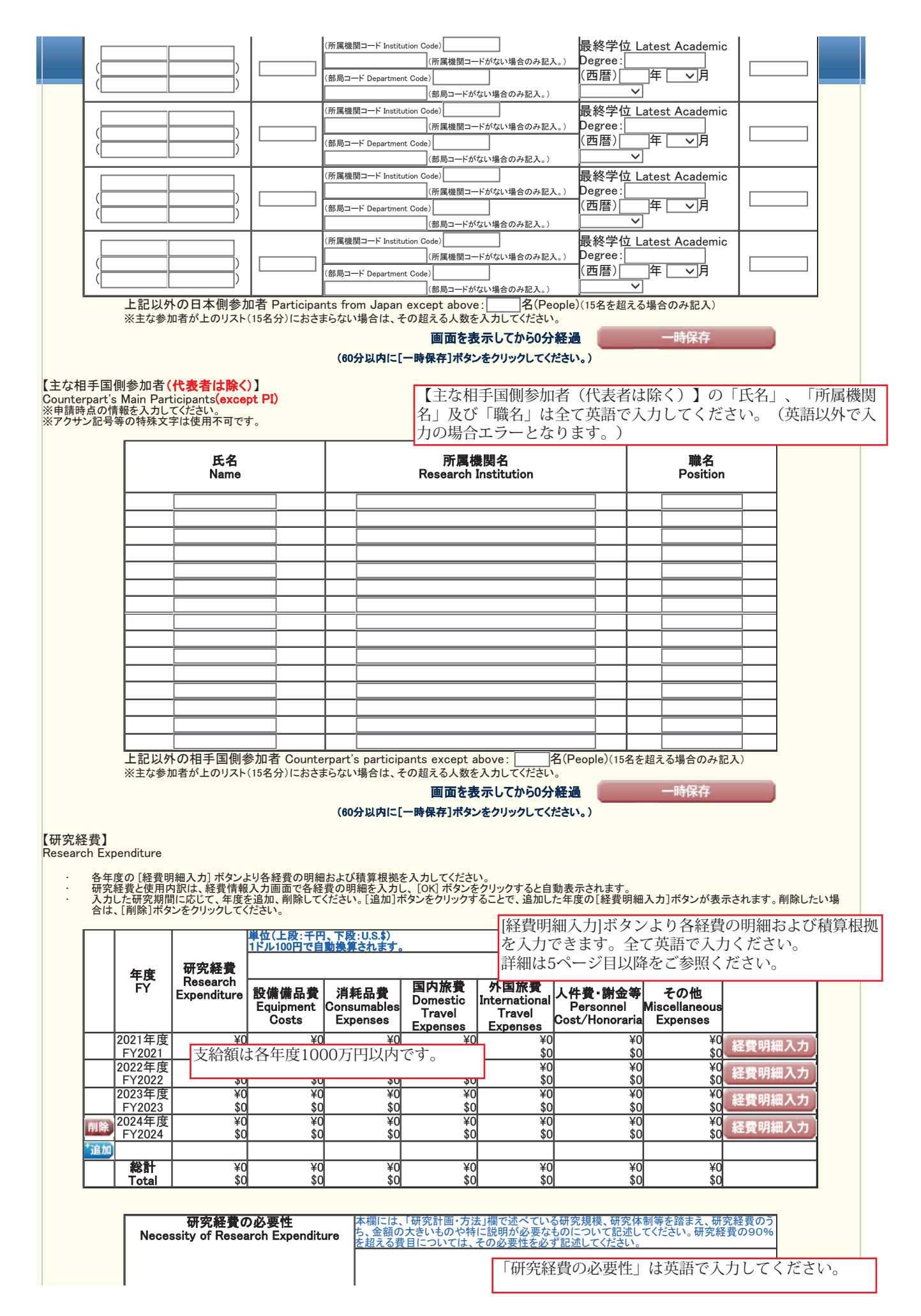

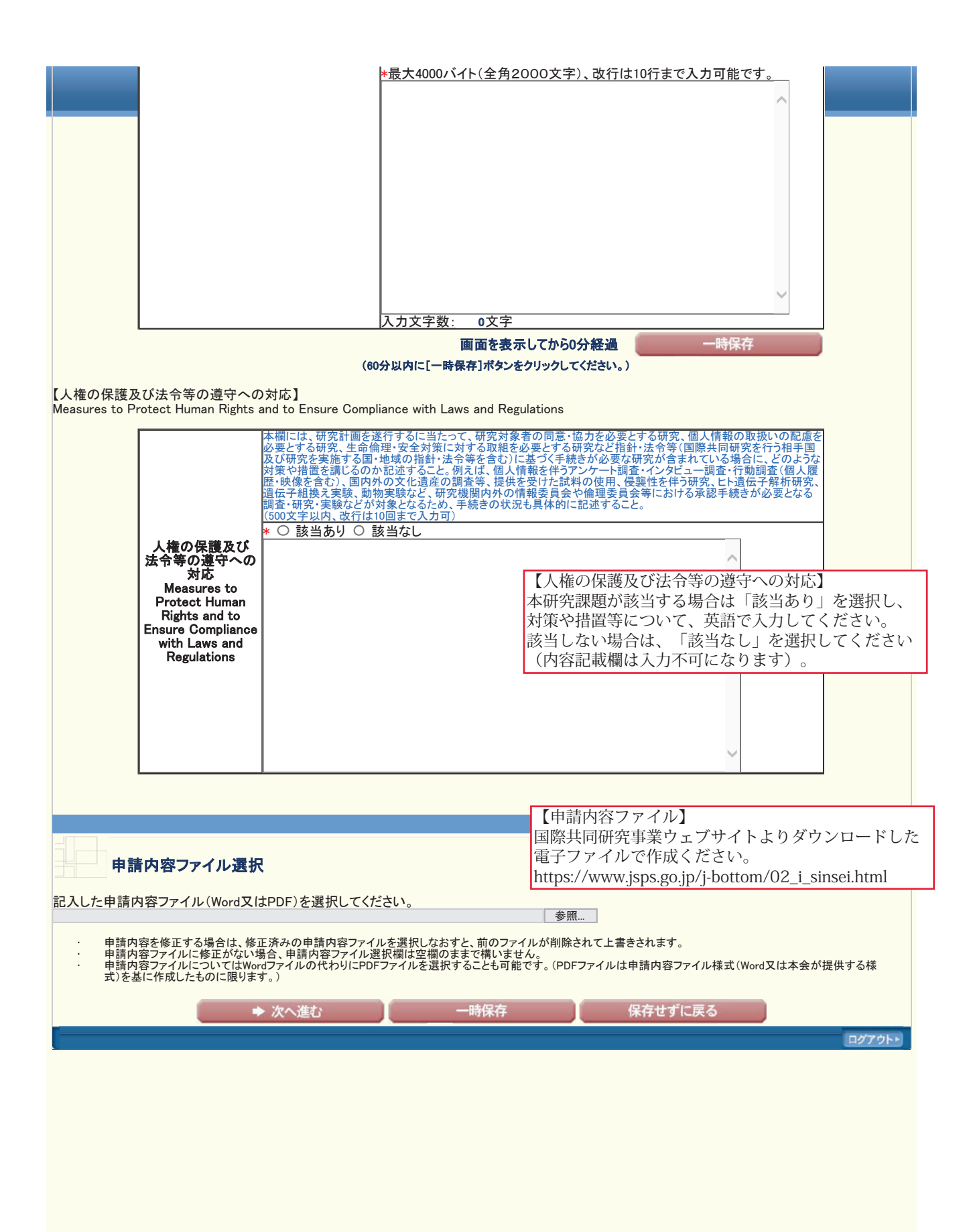

JSPS 雷子申請システム

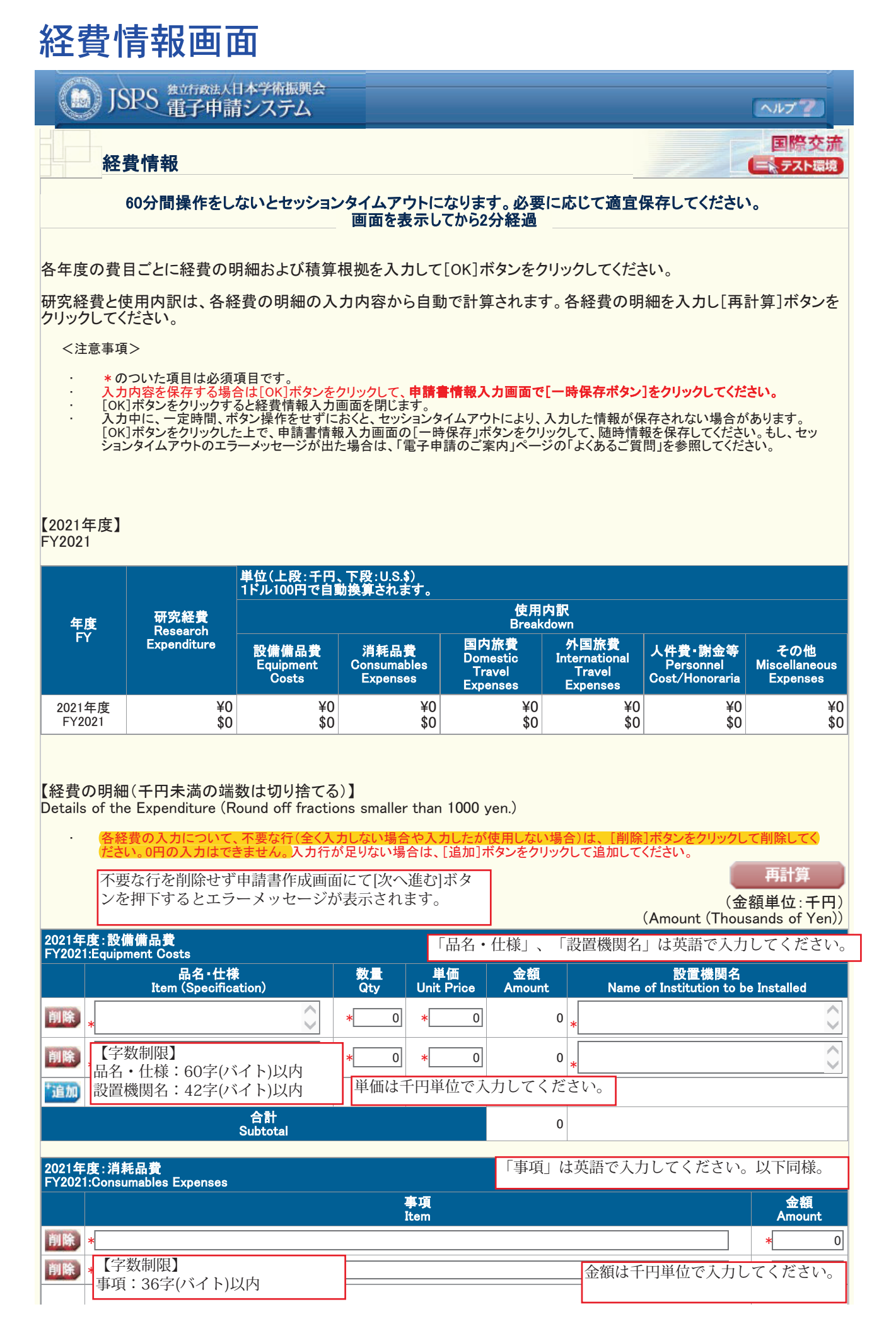

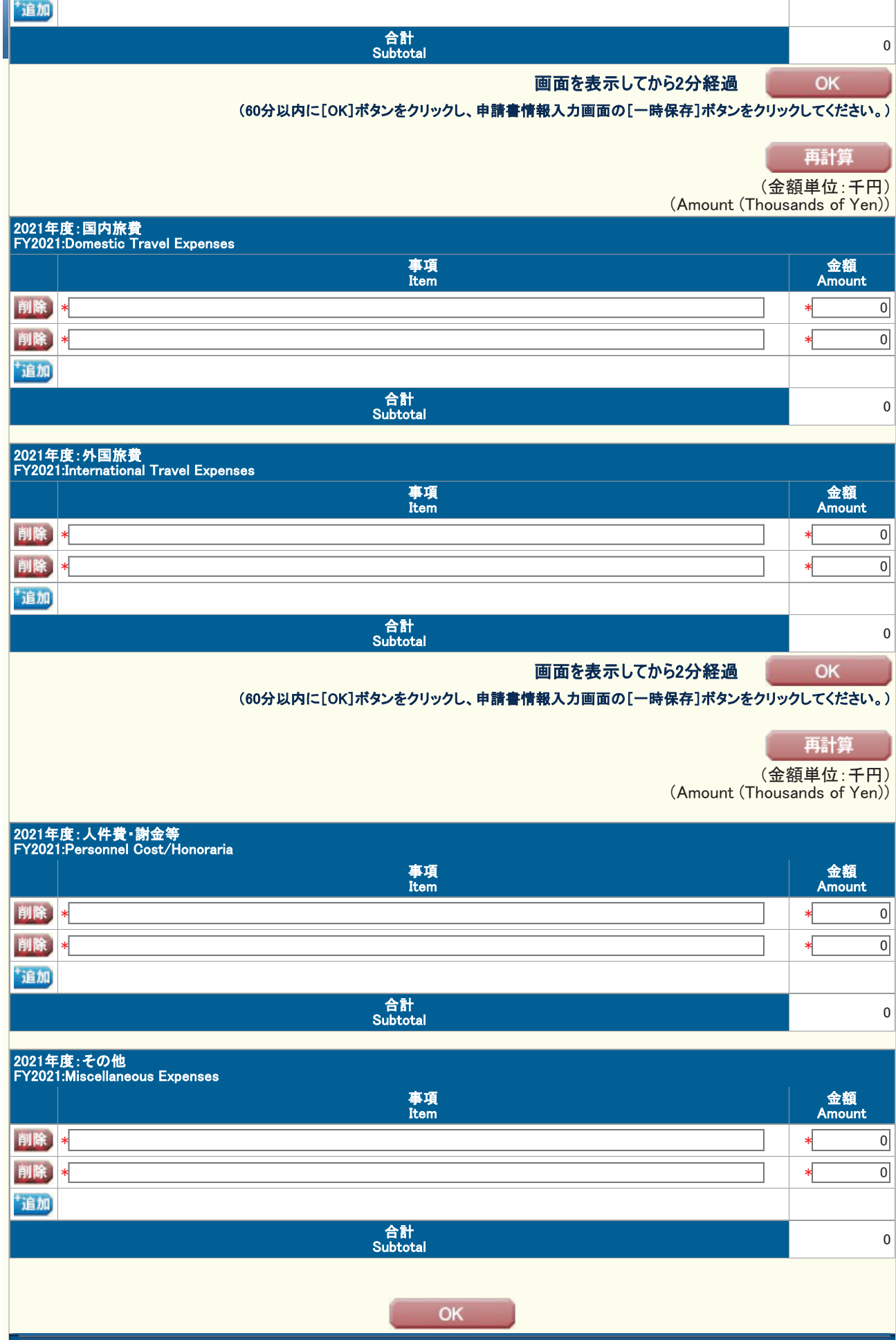